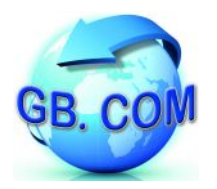

# CUBOMAT L

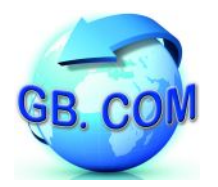

### **Indice Generale**

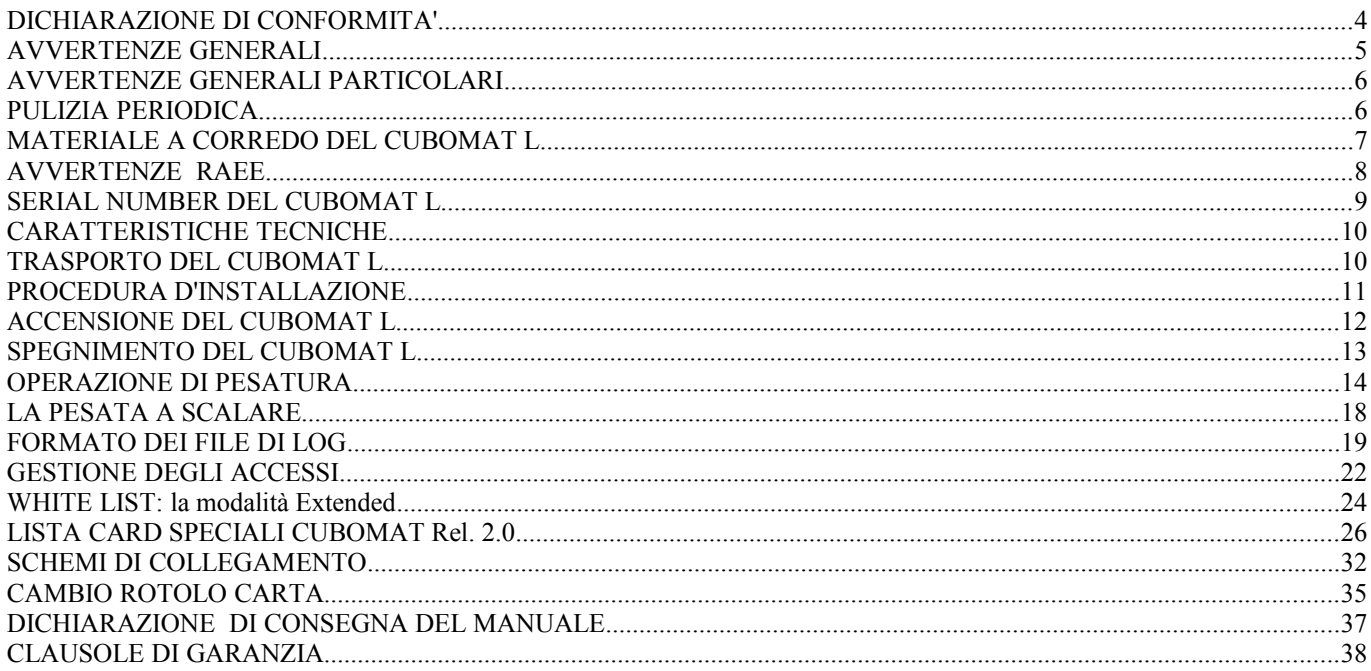

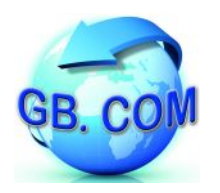

Tutti i diritti riservati.

E' vietata la riproduzione totale o parziale del presente manuale in qualsiasi forma, sia essa cartacea o informatica.

Pur avendo posto ogni cura nella realizzazione dei manuali d'uso, GB.COM S.r.l. non si assume alcuna responsabilità derivante dal suo uso.

Sarà apprezzato ogni suggerimento riguardo eventuali errori riscontrati.

I prodotti GB.COM sono soggetti ad un continuo miglioramento e quindi GB.COM S.r.l. si riserva di modificare le informazioni contenute in questo manuale senza preavviso.

#### **GB.COM S.r.l.**

Via Marsala, 76/F I-25011 Calcinato (BRESCIA) ITALY

Tel. +39.030.9990217 Fax +39.030.9990204 E-mail: info@gbcom.eu Url http: //www.gbcom.eu

CF / PI e Iscriz. Reg. Imprese di Brescia N. 02122140987 N. R.E.A. 419791 Registro Nazionale Produttori AEE: IT09070000006165

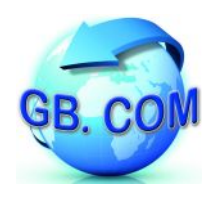

## **Dichiarazione di conformità**

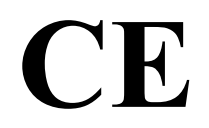

### **GB.COM SRL VIA MARSALA, 76/F I-25011 CALCINATO (BRESCIA)**

### DICHIARA

che il sistema integrato per l'automazione delle isole ecologiche

### Serie **CuboMat L**

oggetto di questa dichiarazione, è conforme alle seguenti normative europee e per tanto con i requisiti essenziali previsti per:

- **Direttiva 89/336/CEE** (sulla compatibilità elettromagnetica)
- **Direttiva 73/23/CEE** (sulla sicurezza degli apparati elettrodomestici e similari a bassa tensione).

Calcinato: 01/09/2009

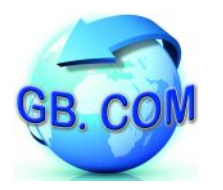

#### **AVVERTENZE GENERALI**

L'apparecchio è costruito a regola d'arte.

La sua durata e affidabilità elettrica e meccanica saranno più efficienti se esso verrà usato correttamente e verrà fatta una regolare manutenzione.

Leggere attentamente le avvertenze in quanto forniscono importanti indicazioni riguardanti la sicurezza di installazione, d'uso e di manutenzione.

Conservare il manuale che è parte integrante del CuboMat L e deve accompagnarlo per qualsiasi trasferimento di proprietà.

Dopo aver tolto l'imballaggio, assicurarsi dell'integrità dell'apparecchio. In caso di dubbi non utilizzare l'apparecchio e rivolgersi a personale professionalmente qualificato.

Gli elementi dell'imballaggio (sacchetti in plastica, polistirolo, chiodi, ecc.) non devono essere lasciati alla portata dei bambini in quanto potenziali fonti di pericolo.

Prima di collegare l'apparecchio accertarsi che l'alimentazione di rete sia 230Vac. Questo apparecchio dovrà essere destinato solo all'uso per il quale è stato concepito. Ogni altro uso è da considerarsi improprio e quindi pericoloso.

GB.COM S.r.l. non può essere considerata responsabile per eventuali danni derivanti da usi impropri, erronei ed irragionevoli.

L'uso di un qualsiasi apparecchio elettrico comporta l'osservanza di alcune regole fondamentali.

In particolare:

- non toccare l'apparecchio con mani o piedi bagnati o umidi
- non usare l'apparecchio a piedi nudi
- non lasciare l'apparecchio esposto ad agenti atmosferici (pioggia, sole, ecc.)
- non utilizzare l'apparecchio vicino all'acqua
- non fissare l'apparecchio ad una parete instabile o con consistenza/robustezza non idonea
- non versare liquidi sull'apparecchio
- non manomettere l'apparecchio
- collocare l'apparecchio in modo da evitare che i cavi ad esso collegati possano essere danneggiati
- in nessun caso è consentito lavare l'apparecchiatura con getti d'acqua
- verificare periodicamente che la messa a terra sia collegata e che venga verificata da personale tecnico abilitato

Prima di effettuare qualsiasi operazione di pulizia o di manutenzione, togliere l'alimentazione elettrica, previo utilizzare la corretta procedura di spegnimento descritta al paragrafo "SPEGNIMENTO DEL CUBOMAT L".

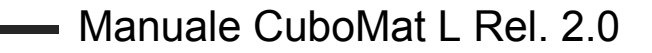

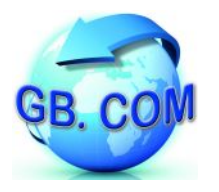

In caso di guasto e/o di cattivo funzionamento dell'apparecchio, spegnerlo e non manometterlo.

Per l'eventuale riparazione rivolgersi esclusivamente a personale specializzato.

L'esecuzione dell'impianto deve essere conforme alle norme CEI 64-8, CEI 64-9, CEI 64-10.

#### **AVVERTENZE GENERALI PARTICOLARI**

L'installazione deve essere effettuata secondo le istruzioni di GB.COM S.r.l.

Un'errata installazione può causare danni dei quali il costruttore non può essere considerato responsabile.

La sicurezza elettrica di questo apparecchio è assicurata soltanto quando lo stesso è correttamente collegato ad un efficace ed idoneo impianto di messa a terra come previsto dalle vigenti norme di sicurezza elettrica.

E' necessario verificare questo fondamentale requisito di sicurezza ed in caso di dubbio, richiedere un controllo dell'impianto da parte di personale professionalmente qualificato.

GB.COM S.r.l. non può essere considerata responsabile per eventuali danni causati dalla mancanza di messa a terra dell'impianto.

#### **E' vietato l'uso di adattatori o prolunghe, prese multiple e/o prolunghe.**

**Il collegamento di messa a terra deve essere di tipo fisso, ovvero non effettuato a mezzo di spine o connettori disinseribili.**

**IL COSTRUTTORE DECLINA OGNI RESPONSABILITA' PER DANNI CAUSATI DALLA INOSSERVANZA DELLE PRECAUZIONI SOPRA RIPORTATE.**

#### **PULIZIA PERIODICA**

Pulire le parti metalliche con un panno umido.

Per la pulizia delle parti metalliche è fatto divieto di utilizzare

- sostanze abrasive o corrosive
- paglietta
- spazzole
- spatole.

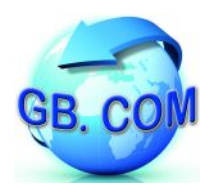

#### **MATERIALE A CORREDO CUBOMAT L**

Rotolo carta stampante

Chiave serratura

Chiavetta USB

Alimentatore 230Vac - 13.8Vdc

Set di tessere utente (prova e servizio)

Manuale

Trasformatore per gruppo anti-condensa (opzionale)

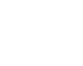

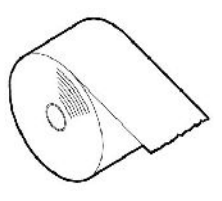

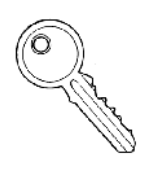

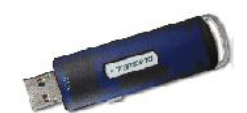

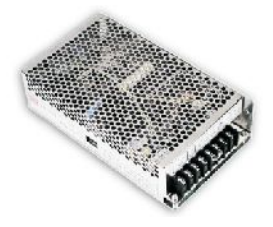

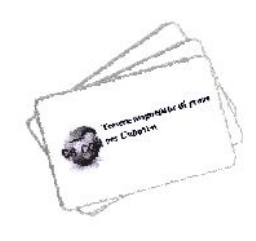

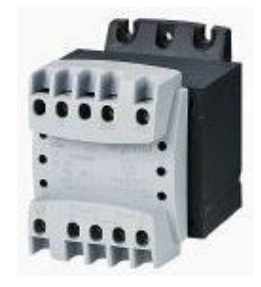

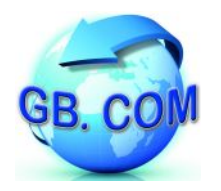

#### **AVVERTENZE RAEE**

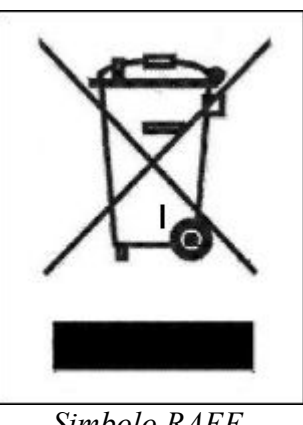

 *Simbolo RAEE*

Non smaltire questa apparecchiatura come rifiuto municipale solido misto ma effettuare una raccolta separata.

Il reimpiego o il corretto riciclaggio delle AEE è utile per preservare l'ambiente e la salute umana stessa.

Secondo la Direttiva europea 2002/96/CE sono disponibili specifici centri di raccolta a cui consegnare i rifiuti di apparecchiature elettriche ed elettroniche ed è altresì possibile riconsegnare l'apparecchiatura al distributore all'atto dell'acquisto di una nuova equivalente.

La legge punisce con opportune sanzioni chi smaltisce abusivamente i RAEE.

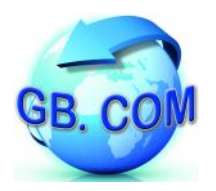

#### **SERIAL NUMBER DEL CUBOMAT L**

Ogni CuboMat L è contrassegnato da uno specifico numero di matricola.

Unitamente al modello del CuboMat, tale numero dovrà essere utilizzato come riferimento per qualsiasi domanda riguardante il CuboMat L.

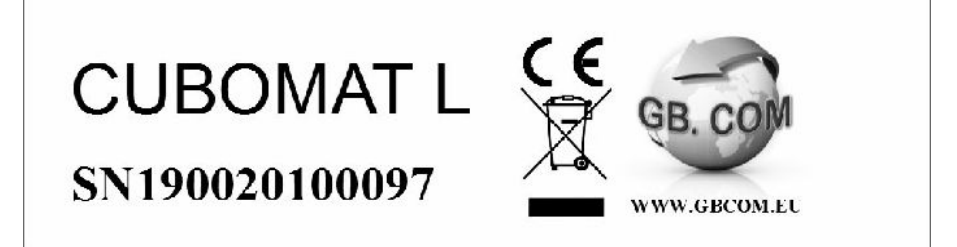

**N.B. E' fatto divieto di asportare la targhetta.**

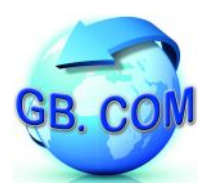

#### **CARATTERISTICHE TECNICHE**

Il CuboMat L è un sistema integrato per la gestione automatica delle isole ecologiche. CuboMat L può gestire l'accesso all'isola ecologica con diversi tipi di tessere (a seconda del tipo di lettore di tessere montato: magnetiche, chip, Rfid) e può funzionare in black-list o white-list.

Al CuboMat L possono essere collegate due pese e due sbarre con i relativi lettori di tessere.

I dati relativi agli ingressi ed alle pesate vengono registrati e possono essere esportati con una chiavetta USB o inviati via internet.

Tutta la serie CuboMat può essere equipaggiata con connettività LAN, GPRS, xDSL.

#### **Dimensioni CuboMat L**

- Altezza: 600 mm
- Larghezza: 400 mm
- Profondità: 250 mm

#### **TRASPORTO DEL CUBOMAT L**

Si raccomanda la massima attenzione per evitare urti e ribaltamenti.

Manovrare con attenzione e prudenza.

Le forze derivanti dall'accelerazione e decelerazione durante il trasporto dovranno essere comprese nelle tolleranze ammissibili.

E' severamente vietato soffermarsi sotto un carico sollevato.

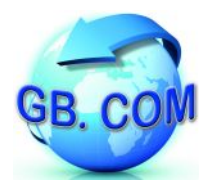

#### **PROCEDURA D'INSTALLAZIONE**

#### DISIMBALLAGGIO

I componenti dell'imballaggio devono essere tolti con cura in modo da non danneggiare il CuboMat L.

N.B. Si raccomanda lo smaltimento dei componenti dell'imballaggio nel rispetto dell'ambiente.

Ispezionare il CuboMat L, nel caso vi fossero danni fisici, avvertire immediatamente il corriere e ritirare il CuboMat L apponendo debita riserva sul documento di trasporto.

#### ALIMENTAZIONE DEL CUBOMAT L

Il CuboMat va alimentato in bassa tensione (13.8Vdc) erogati da un alimentatore dato a corredo da montare in un box separato a cura dell'installatore.

#### OPZIONE: GRUPPO ANTI-CONDENSA

Nel caso in cui sia previsto il gruppo anti-condensa è necessario installare, nel box previsto per l'alimentatore, anche il trasformatore da 220VA / 230-24Vac dato a corredo.

#### MESSA IN FUNZIONE

Seguire i passi sotto riportati per una corretta messa in funzione:

- Rimuovere l'imballaggio dal CuboMat L.
- Installare l'alimentatore 230Vac 13.8Vdc dato in dotazione, in un box (esterno al CuboMat) a cura del Cliente. Dove previsto, installare in detto box anche il trasformatore del gruppo anti-condensa.
- Prevedere le dovute protezioni (interruttori, fusibili) e l'installazione a monte dell'impianto di uno scaricatore di sovratensioni bipolare debitamente collegato verso terra con cavo di adeguata sezione (minimo 16mm<sup>2</sup>).
- Verificare che la tensione d'ingresso del box contenente l'alimentatore ed eventuale trasformatore per gruppo anti-condensa, sia 230Vac.
- Accertarsi che la fonte di alimentazione a cui viene collegato il CuboMat L sia idonea e provvista di adeguata messa a terra. A tale proposito è opportuno eseguire una verifica strumentale del valore di resistenza di terra accertandosi che rientri nei limiti previsti dalla normativa.
- Collegare tutti i dispositivi esterni al CuboMat L (lettori sbarra, spia colonnina, visori pese, ecc) rispettando gli schemi e l'uso di cavi adeguati (schermati dove previsto), vedere sezione del manuale - SCHEMI DI COLLEGAMENTO.
- Accertarsi di aver scrupolosamente rispettato la polarità relativa ai morsetti COM, V1, B+, pena la decadenza della garanzia.
- Mettere in tensione l'apparecchiatura e seguire le procedure di accensione indicate nel manuale.

Tutte le operazioni che richiedono l'apparecchio in tensione devono essere eseguite ESCLUSIVAMENTE da personale qualificato ed informato dei rischi specifici che tale condizione comporta.

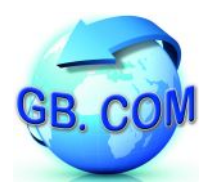

#### **ACCENSIONE DEL CUBOMAT L:**

Una volta messo in tensione (230Vac) l'alimentatore fornito in dotazione al CuboMat, apparirà su display il messaggio che indica il caricamento del programma:

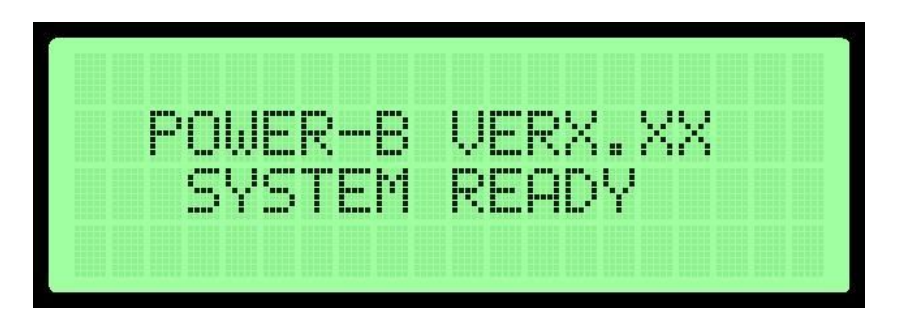

**N.B.** "VERX.XX" è indicativo della versione del software. Le X sono sostituite da numeri e lettere, come nell'esempio di seguito riportato:

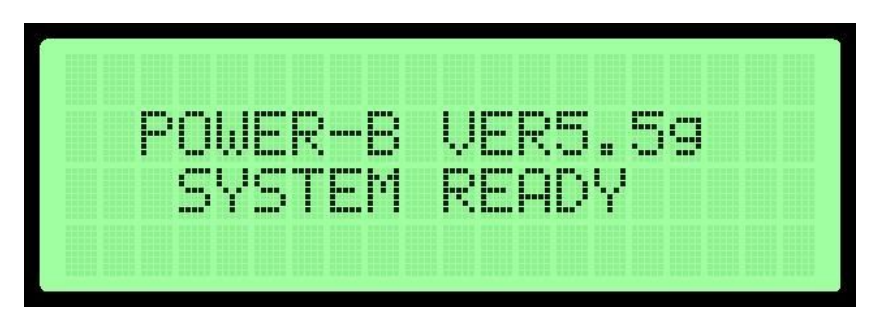

Il sistema è pronto quando apparirà a display il seguente messaggio:

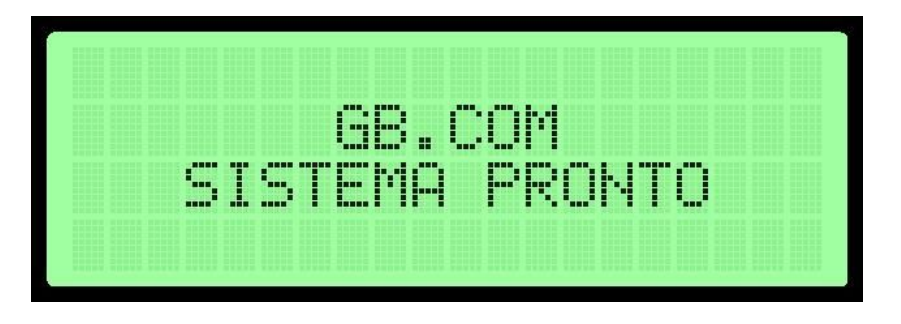

Ora il sistema è pronto per eseguire le operazioni di pesatura e controllo accessi.

**N.B.** Nel caso in cui il CuboMat L sia stato richiesto completo di gruppo anti-condensa, non deve essere mai tolta l'alimentazione al quadro. Infatti il gruppo anti-condensa deve rimanere sempre alimentato per mantenere la temperatura all'interno del quadro del CuboMat L superiore al valore minimo settato.

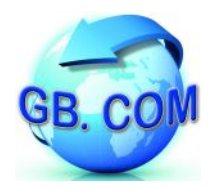

#### **SPEGNIMENTO DEL CUBOMAT L**

Lo spegnimento corretto del CUBOMAT L si effettua utilizzando l'apposita tessera di servizio n°**999992** SPEGNIMENTO SISTEMA (tessera data in dotazione con il CuboMat).

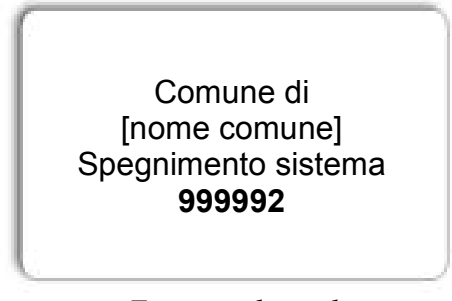

 *Esempio di card spegnimento sistema*

Dopo aver strisciato la tessera apparirà a display il seguente messaggio:

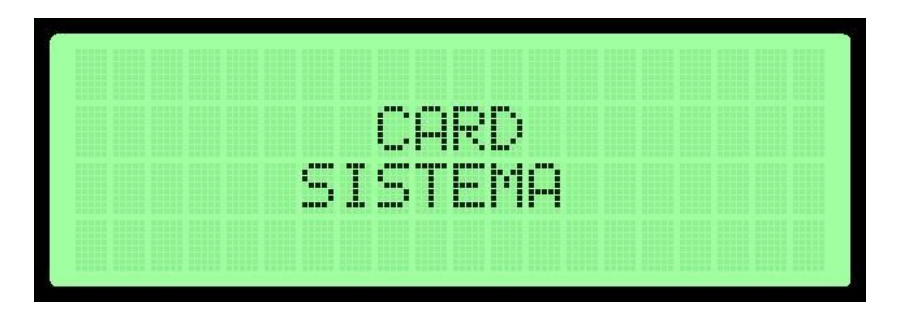

Immediatamente dopo:

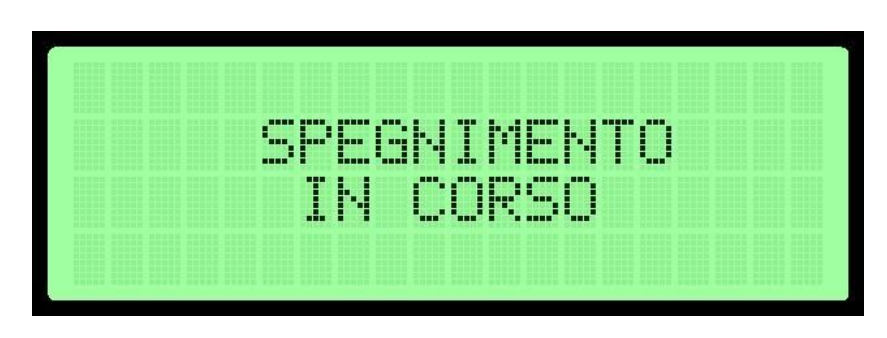

 **IMPORTANTE:** Attendere almeno 30 secondi prima di togliere tensione al CuboMat L.

#### **N.B. Non è consentito spegnere il CuboMat senza aver compiuto i passi di cui sopra; in caso contrario il CuboMat può essere danneggiato.**

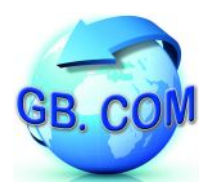

#### **OPERAZIONE DI PESATURA**

- **1.** Posizionare sul piatto della pesa ciò che deve essere pesato.
- **2.** Strisciare la tessera nel lettore di tessere.

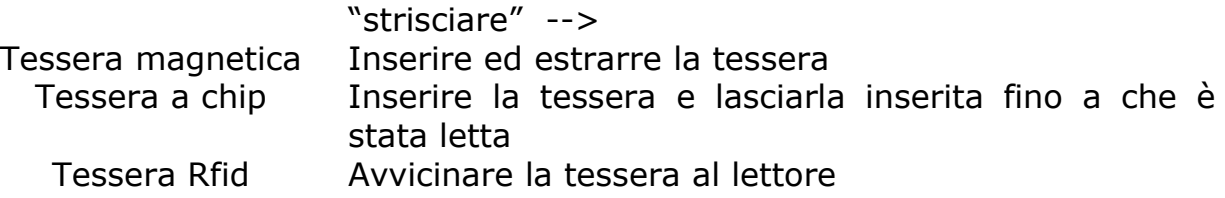

Attenzione: quando si inserisce una tessera magnetica nel lettore del CuboMat L, il led presente sul lettore diventerà di colore arancio.

Una volta estratta la tessera, il led diventerà:

- di colore **verde** se la tessera è stata letta correttamente
- di colore **rosso** se la tessera non è stata letta correttamente.

 L'incorretta lettura della tessera può essere causata da uno dei seguenti motivi:

- 1. nell'estrarre la tessera non vi è stato un movimento a velocità costante
- 2. la tessera è smagnetizzata.

Strisciata la tessera verrà visualizzato sul display:

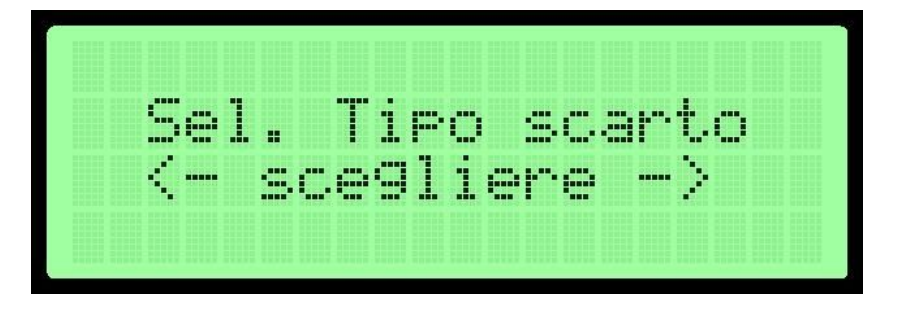

**3.** Utilizzando le frecce della tastiera del CuboMat L, scorrere i prodotti settati selezionando quello desiderato. Ove sia noto il codice numerico associato al prodotto, è possibile digitarlo con la tastiera evitando di scorrere i prodotti con le frecce.

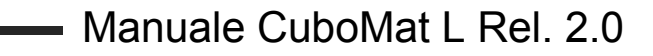

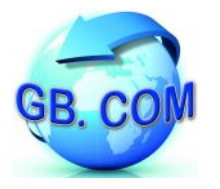

Confermare la selezione premendo il tasto **ENT** della tastiera. Verrà visualizzata la scritta:

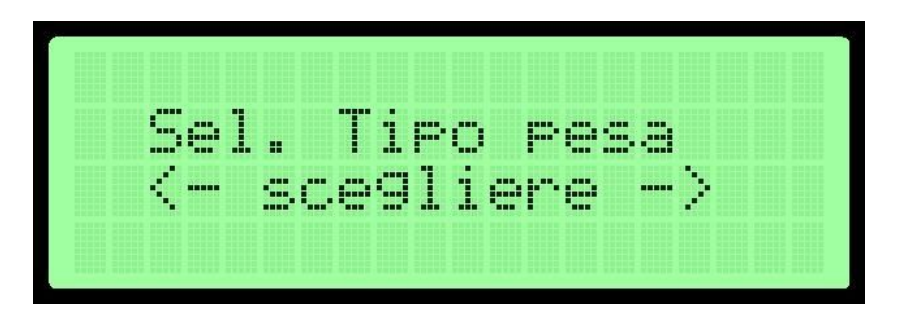

- **4.** Utilizzando le frecce, selezionare una delle seguenti modalità:
	- • **pesa piccola**

verrà acquisito il peso visualizzato sul visore della pesa piccola

• **pesa ponte**

verrà acquisito il peso visualizzato sul visore della pesa a ponte

• **pesata manuale**

utilizzando la tastiera, si potrà digitare il peso del prodotto da conferire. Si noti che detto peso dovrà essere inserito in **hg** (ettogrammi).

Premere quindi il tasto **ENT** della tastiera.

N.B. Per **pesa piccola** si intende l'utilizzo di una pesa con portata di norma compresa tra Kg 300 e Kg 600 e con un piatto di circa 1mq su cui depositare i rifiuti da conferire.

A seconda delle necessità può essere utilizzata sia per singola pesata che per la doppia pesata per pesare peso lordo e peso netto.

La scelta della **pesa ponte** presuppone la doppia pesata.

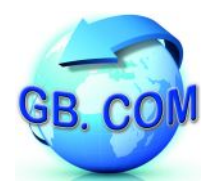

Nell'esempio che segue, viene mostrata la selezione della pesa piccola:

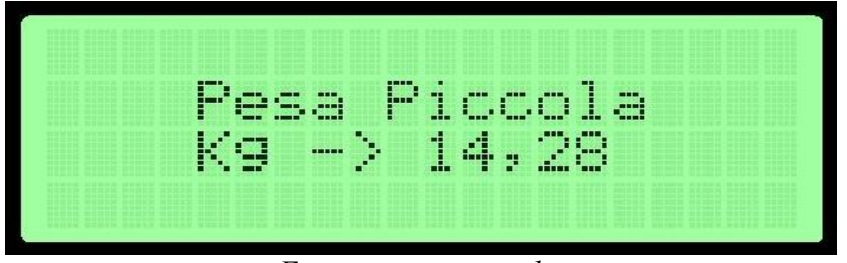

 *Esempio pesa piccola*

Premere il tasto **ENT** per proseguire.

Verrà visualizzato sul display del CuboMat L, il costo dell'operazione.

Per proseguire premere il tasto **ENT**.

**5.** Ora viene richiesto di selezionare se la pesatura deve avvenire con o senza tara.

Eseguendo l'operazione senza tara, verrà subito memorizzata l'operazione e stampato il relativo scontrino (vedi figura seguente).

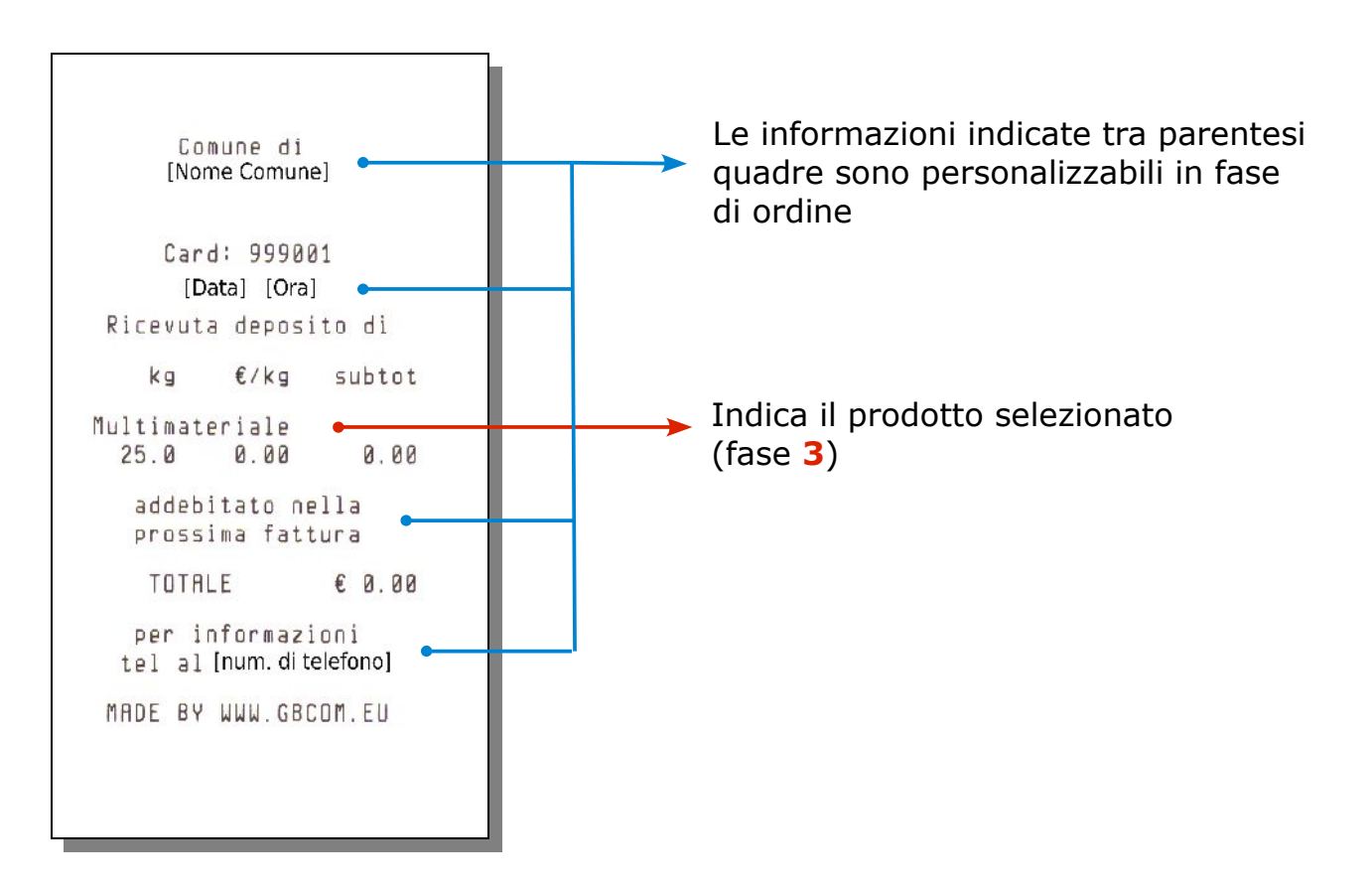

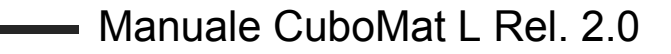

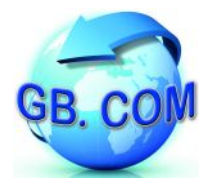

Eseguendo l'operazione con tara, verrà terminata la prima fase della pesatura ed il sistema sarà pronto per un'altra operazione.

Nel caso di pesata con tara, dopo che l'utente avrà conferito il rifiuto e si sarà nuovamente posizionato con l'automezzo sulla pesa (ovvero avrà posizionato sulla pesa il contenitore utilizzato per il conferimento del rifiuto), si dovrà nuovamente strisciare la tessera nel lettore badge del CuboMat L, il quale provvederà a calcolare il peso netto.

Premendo il tasto **ENT**, verrà stampato lo scontrino relativo a detta operazione.

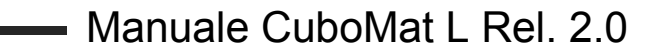

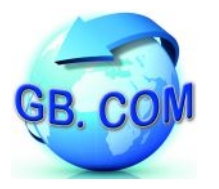

#### **LA PESATA A SCALARE**

Dalla versione software 2.0.85, sul CuboMat L viene introdotta una nuova modalità di pesatura legata alla pesa piccola denominata *a scalare*.

Essa può essere:

- **multipla** cioè con più prodotti in un'unica sessione
- **a scalare** in quanto prima vengono posizionati tutti i prodotti sulla bilancia e poi rimossi in sequenza singolarmente
- **sequenziale** cioè caratterizzata dalla sequenza di rimozione dei rifiuti precedentemente caricati sulla pesa.

La modalità di funzionamento è stata studiata per assecondare le esigenze operative sia del cittadino che si reca in piattaforma sia dei gestori dell'isola ecologica.

Si noti che:

- il cittadino, ogni volta che si presenta in piattaforma per un conferimento, può recarsi con un contenitore eventualmente diverso senza dover conoscerne o dichiararne il peso
- il gestore può cambiare o adottare tipologie diverse di carrelli e/o cestelli senza dover variare alcuna configurazione del sistema
- lo scontrino sarà emesso automaticamente qualora, dopo l'ultima conferma di pesata, la bilancia risultasse completamente scarica
- per conferire con un unico scontrino prodotti RAEE ed effettuare operazioni derivate da una pesata sequenziale, è sufficiente iniziare la sessione con i prodotti RAEE e solo dopo passare alla modalità scalare.

Esempio:

Il cittadino si reca in piattaforma con una TV ed una scatola di cartone contenente giornali, oggetti metallici e plastici.

Dopo aver strisciato la tessera, l'ordine di selezione dei rifiuti per il conferimento sarà il seguente:

- 1. TV in quanto prodotto RAEE
- 2. "metallo" dando il via alla pesata a scalare
- 3. "plastica"
- 4. "carta/cartone" stessa categoria del contenitore
- 5. poiché il piatto della bilancia risulterà vuoto verrà emesso automaticamente lo scontrino.

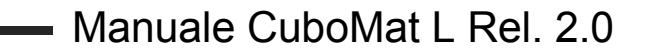

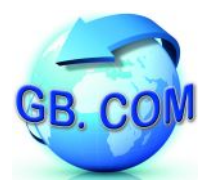

#### **FORMATO DEI FILE DI LOG**

Il software del CuboMat L Rel. 2.0 è in grado di mantenere retro-compatibilità con il formato di logging delle versioni precedenti.

Qualora la raccolta dei dati venga gestita in modo indipendente è allora possibile in fase di costruzione del CuboMat, settare il formato dei record tramite alcuni parametri come ad esempio il logging a separatori, CSV e la gestione dei codici CRS.

I log si dividono in due categorie riguardanti il controllo degli accessi e le operazioni di pesatura.

Entrambi sono a carattere testuale.

#### **CONTROLLO DEGLI ACCESSI**

Ogni passaggio dalla sbarra d'ingresso gestito in modo centralizzato dal CuboMat, genera un record del tipo:

CodiceImpianto, CodiceComune, CodiceGruppo, CodiceUtente, DataOra, Fillers

666011,01,01,999002,20030312403832,E0000000001XXXXXXXXXXXXXXXXX

Nella forma di default

666011010199900220030312403832E0000000001XXXXXXXXXXXXXXXXX

#### **OPERAZIONI DI PESATURA**

Al completarsi di una sessione di pesatura, il sistema aggiunge ai dati precedentemente salvati due record caratterizzati dalle diciture '**E**' e '**U**' che rispettivamente riportano il Peso lordo e la Tara del prodotto pesato.

DataOra, Impianto, Comune, Gruppo, Utente, Prodotto, Giornaliero, Tipo, Peso, Costo, Fillers

200903121049,666011,01,01,999002,000002,00005,E,00000042,000000000250,

200903121049,666011,01,01,999002,000002,00005,U,00000020,000000000250, Nella forma di default

200903121049666011010199900200000200005E00000042000000000250

200903121049666011010199900200000200005E00000042000000000250

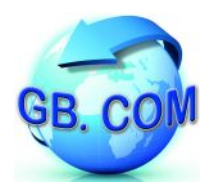

La Fig.1.1 illustra con maggiore chiarezza la corretta maniera di interpretare i valori riportati nei vari campi.

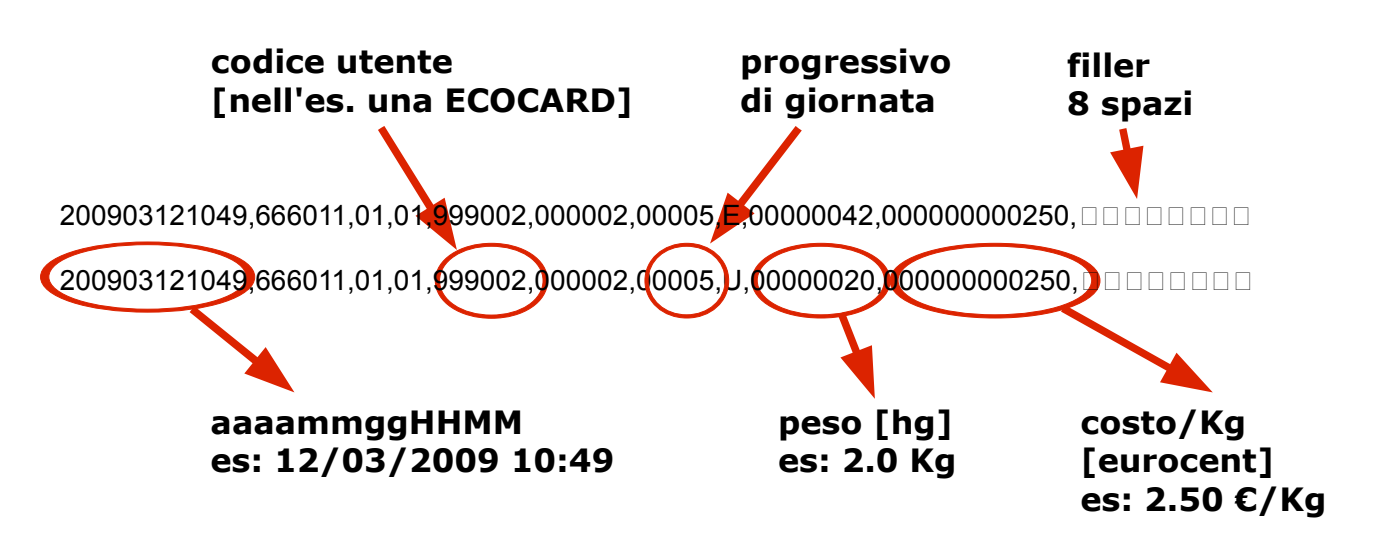

*Fig. 1. 1: Dettaglio dei campi di un record*

È importante evidenziare che tutti i campi hanno larghezza fissa tranne il CodiceUtente la cui larghezza può variare a seconda del tipo di tessera utilizzata.

In generale si otterranno log differenti per:

- tessere Eco-Logika (magnetiche e Rfid)
- CRS (Carta Regionale dei Servizi)
- tessere Unique.

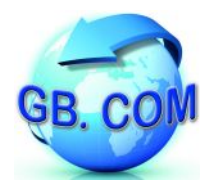

Nel caso particolare della CRS, a seconda dell'impostazione del CuboMat richiesta in sede d'ordine, il campo CodiceUtente può avere due codifiche differenti:

- codifica ABA
- alfanumerica.

Di seguito viene riportato un esempio per entrambi:

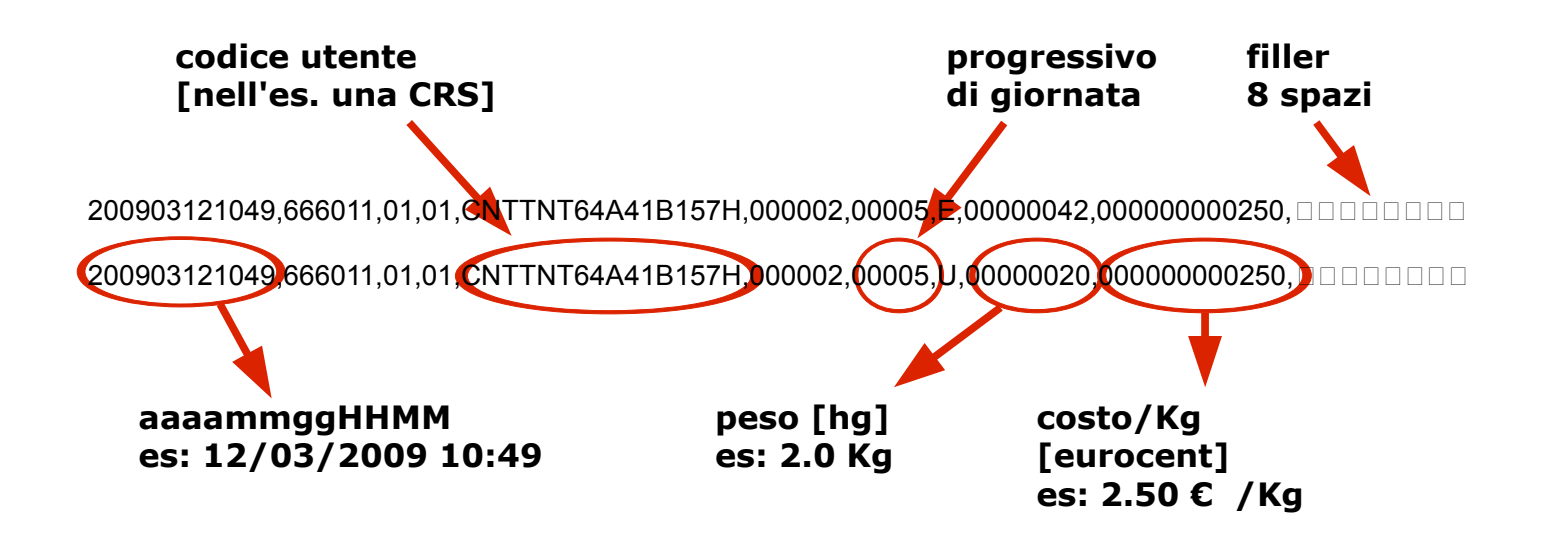

*Fig. 1. 2: Dettaglio dei campi con codice utente in codifica alfanumerica*

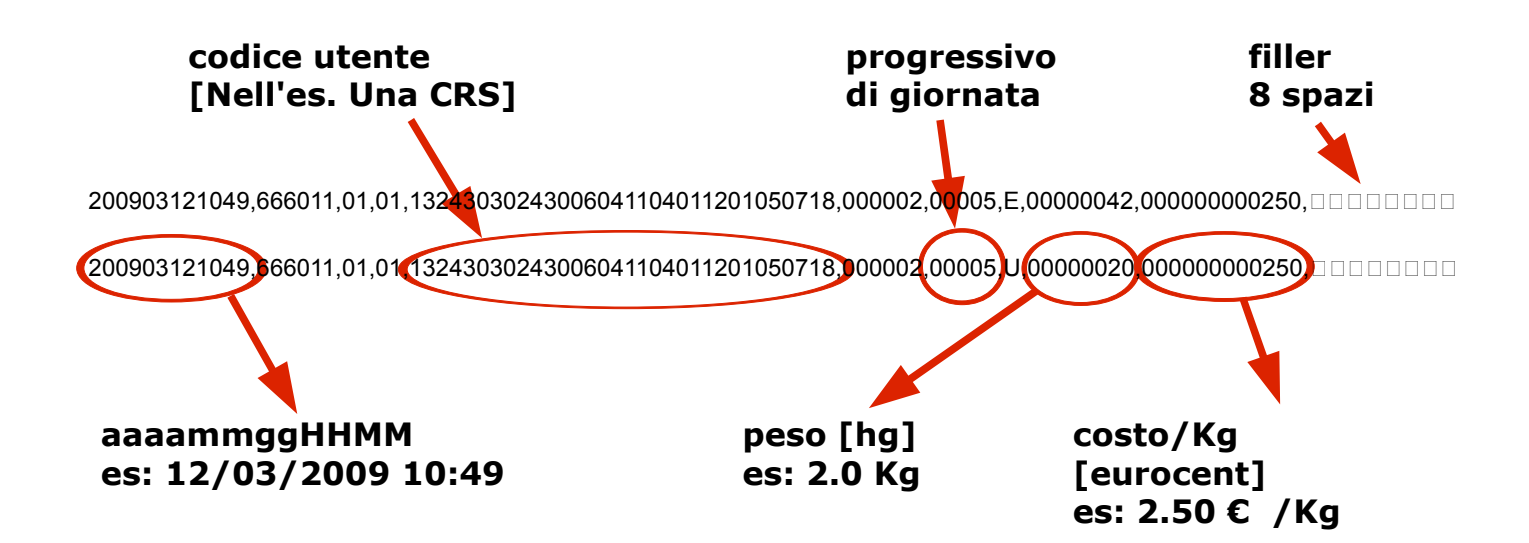

*Fig. 1. 3: Dettaglio dei campi con codice utente in codifica ABA*

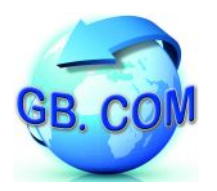

#### **GESTIONE DEGLI ACCESSI**

L'accesso ai servizi forniti dal CuboMat, è subordinato:

- al possesso di una tessera appropriata
- dall'inclusione o meno nella lista di tessere abilitate ( ACL)
- dalla modalità nella quale tale lista va interpretata
	- **black** list : le card contenute nell'ACL sono **bloccate**
	- **white** list : le card contenute nell'ACL sono le **uniche abilitate**.

La definizione dell'ACL è affidata ad un file di carattere testuale di nome *black.txt* dove ogni riga riporta fedelmente e nella sua interezza il codice valorizzato sulle tessere.

Tale file può essere creato con un qualsiasi editor testuale quale ad esempio *Notepad* nell'ambiente Windows oppure *Vi* nell'ambiente Linux.

Qualora il file dell'ACL venga scaricato dal CuboMat a mezzo di un account FTP, il file

*black.txt* 

va accompagnato dal file

#### *black.txt.md5<sup>1</sup>*

contenente il suo digest secondo l'algoritmo md5. Tale file non è invece necessario se si opera tramite la chiavetta USB.

Le card di formato riconosciuto dal CuboMat Rel. 2.0 sono individuabili nelle seguenti categorie:

- $\cdot$  16 cifre  $\cdot$  7770070101999001
- 18 cifre : 777007010199900102
- $\cdot$  CRS2 : 23142829232409011501031201050722
- Unique :  $U032104160115215$

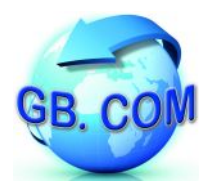

 $\frac{1}{1}$ : il digest md5 può essere calcolato da un qualsiasi prompt dei comandi, portandosi nella directory dove il file *black.txt* risiede. La sintassi è la seguente:

md5sum black.txt > black.txt.md5

L'utility *md5sum* è di norma presente sui sistemi Linux e può essere scaricata dal pacchetto UnxUtils per l'ambiente Windows.

 $^{2}$ : : per la quale si legge la codifica numerica ABA del codice fiscale. In sede d'ordine è possibile richiedere CuboMat 2.0 settato per leggere il codice fiscale nella codifica alfanumerica.

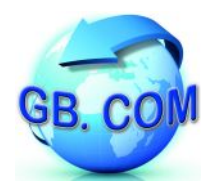

#### **WHITE LIST: la modalità Extended**

La release software 2.0.88 di CuboMat, introduce la possibilità di estendere la normale compilazione del file testuale di access list, al fine di aggiungere quei parametri distintivi che le tessere pre-valorizzate, quali ad esempio:

- CRS
- RFID Unique

non possiedono.

Si prenda il caso di tessere Unique: un entry tradizionale è della forma

#### U032104160115215

che resta valida anche nella modalità estesa, dove però sono ammesse anche entry del tipo:

U032104160115215,CG:02 (1) U032104160115216,CC:02,CG:04 (2) U032104160115217,CG:03,CU:123456 (3) U032104160115217,CU:123456,CG:03 (4) U032104160115218,CS:999993 (5) U032104160115218,CS:999993,CU:123456 (6) errato!

Nello specifico, in modalità estesa, sono del tutto equivalenti le forme

(a) concisa (b) ridondante

U032104160115215 (a) U032104160115215,CC:01,CG:01,CU:U032104160115215 (b)

È anche importante notare come invertire l'ordine nel quale gli attributi aggiuntivi vengono specificati, non comporti variazioni allo schema.

Con riferimento agli esempi di cui sopra, le righe (3) e (4) hanno il medesimo significato.

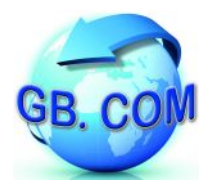

La seguente tabella mostra in maggior dettaglio i singoli parametri ed i loro valori di default.

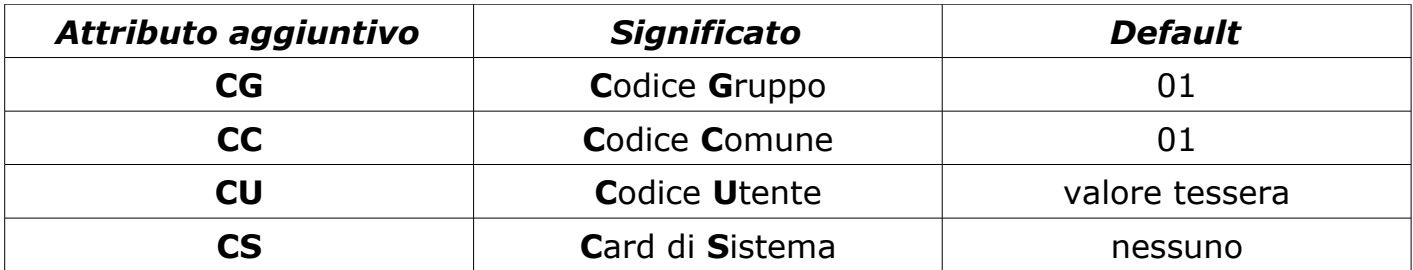

Tabella 1.1: Il significato dei parametri estensivi; si noti che se non diversamente specificato **CU** corrisponde alla valorizzazione della tessera

Il codice eventualmente descritto tramite l'etichetta **CU** è utile per richiedere alla macchina di effettuare il logging delle operazioni registrando il CodiceUtente alla quale la tessera è associata piuttosto che il valore tessera stessa.

Infine l'attributo **CS**, impiegato per associare le funzioni di servizio di CuboMat 2.0 al set di tessere date in dotazione con il CuboMat e da conservare a cura dell'operatore presso l'isola ecologica, non può essere specificato in concomitanza con **CU –** vedi (6).

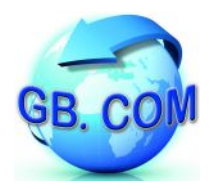

#### **LISTA CARD SPECIALI CUBOMAT Rel. 2.0**

Con il CuboMat Rel. 2.0, vengono date in dotazione tessere che permettono una serie di operazioni di seguito descritte.

Le operazioni che richiedono il collegamento ad un server FTP sono identificate con la scritta

 $"1$  – FTP"

mentre quelle che avvengono da disco (usb) sono identificate dalla scritta

 $"2 - disk"$ .

Nella configurazione attuale, per disk si intende la chiavetta USB.

**999990 -** attiva/disattiva gestione limite utenti

La card permette la stampa di uno scontrino che riporta lo stato dell'operazione eseguita. La Fig2.1 mostra lo stato di funzione attiva mentre la Fig2.2 mostra lo stato di funzione disattiva.

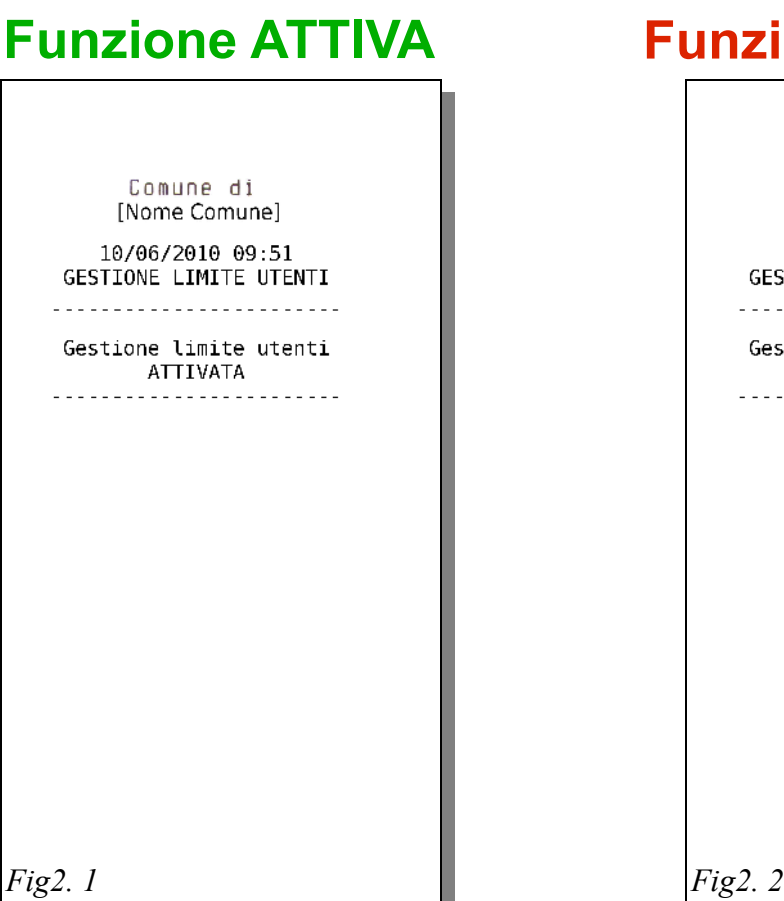

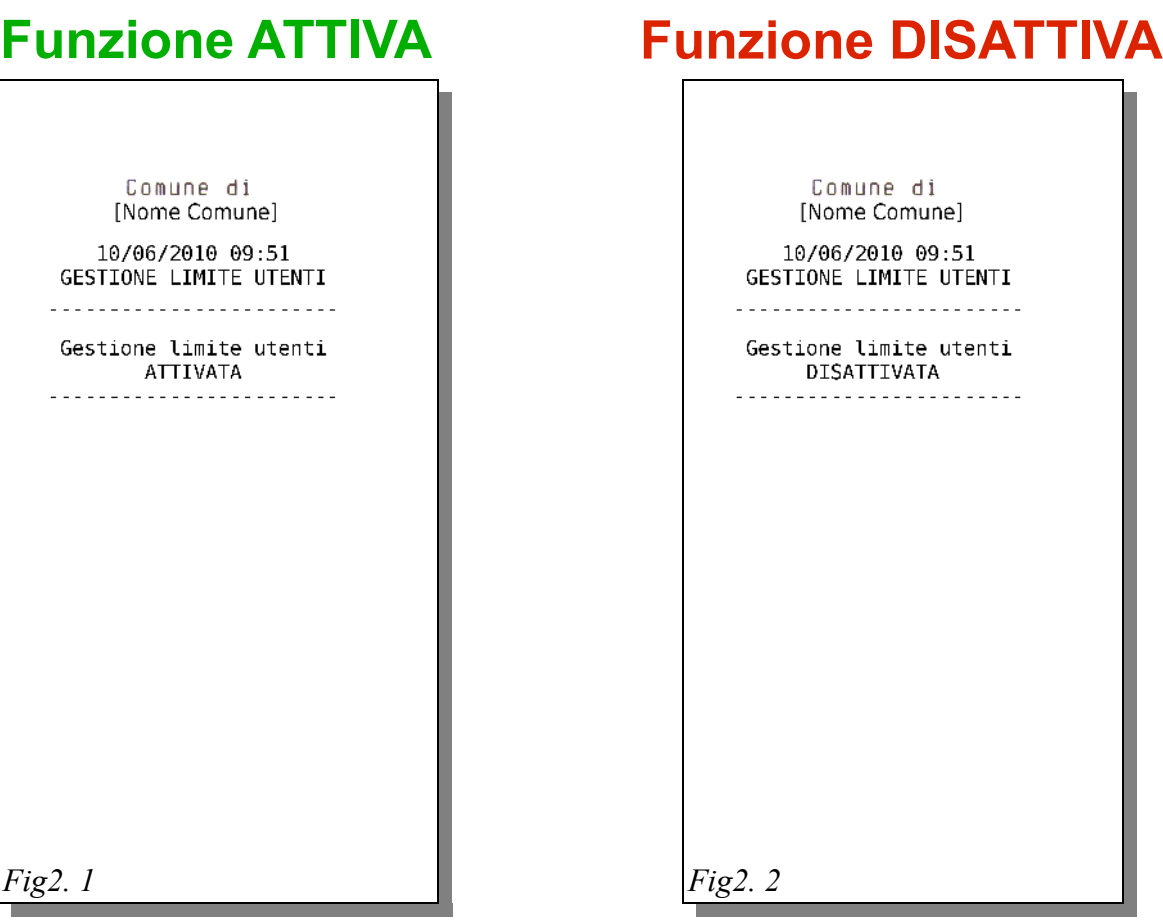

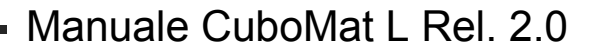

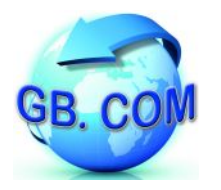

Il modulo della gestione limiti utenti deve essere preventivamente installato in fabbrica.

Laddove attivato, è importante ricordare che ad ogni cambio di data, il CuboMat azzera il contatore della gestione limite utenti e se la gestione viene disattivata con tessera, il CuboMat riporta la funzione nello stato attivo.

La mancanza del modulo preclude all'operatore l'attivazione tramite tessera. La stampa dello scontrino di figura 2.3 notifica l'impossibilità di attivare il servizio.

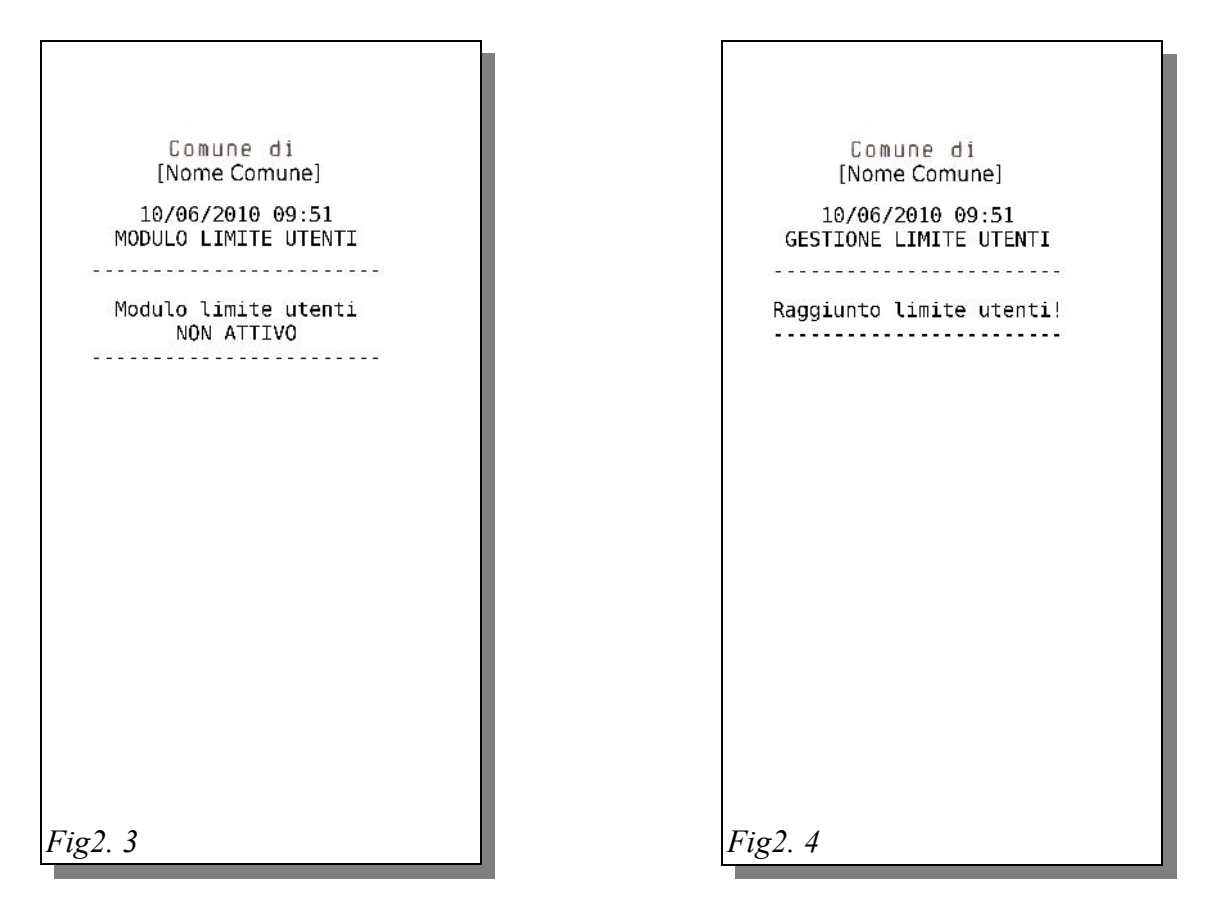

Al raggiungimento del limite utenti verrà stampato lo scontrino di Fig2.4 in modo che l'operatore dell'isola ecologica sia avvisato dell'avvenuto raggiungimento del limite.

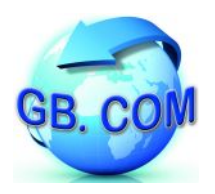

- **999991** reboot
- **999992** spegnimento sistema Per i dettagli si faccia riferimento alla sezione SPEGNIMENTO DEL **CUBOMAT I**
- **999993** regolazione ora Utilizzando la tastiera è possibile modificare l'ora del sistema.
- **999994** ferma TLS --> Desktop per calibrazione *Utilizzabile solo sul CuboMat TSL quindi non applicabile al CuboMat L.*
- **999995** dial-up per assistenza

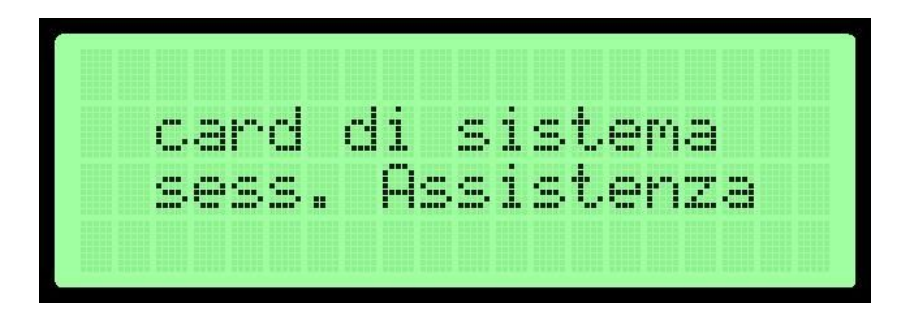

Questa card attiva una connessione modem verso il server GB.COM. La connessione viene terminata dal tecnico GB.COM al termine dell'assistenza.

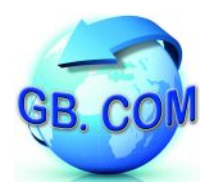

#### **999996** - importa (aggiorna) access list

Per effettuare l'upload del file black.txt sul CuboMat si hanno a disposizione due possibilità:

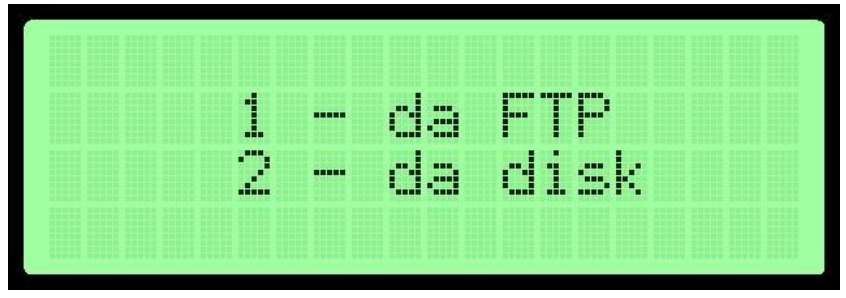

Se si sceglie la modalità *disk* si dovrà:

- inserire una chiavetta USB nell'apposita porta USB del CuboMat
- strisciare la card di sistema n° **999996** nel lettore badge del CuboMat scegliere l'opzione disk.

Il CuboMat leggerà il contenuto della chiavetta USB importando il nuovo file black.txt.

Se si sceglie la modalità *FTP (#)*, si dovrà:

- strisciare la card di sistema n° 999996 nel lettore badge del CuboMat
- scegliere l'opzione FTP.

A questo punto il CuboMat si collegherà (\*) via:

- PSTN (Rete telefonica generale)
- *GPRS*
- *xDSL*
- *LAN*

al server FTP, scaricando il file black.txt (preventivamente aggiornato attraverso un client FTP) contenuto nella relativa cartella *CONFIG* ed aggiornando così la black list memorizzata.

$$
\begin{array}{|c|c|}\n\hline\n\text{RCMisizione} \\
\hline\n\text{Dati} \\
\hline\n\end{array}
$$

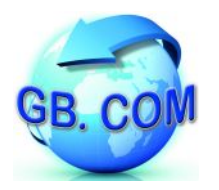

Terminata l'operazione viene stampato uno scontrino con l'esito dell'operazione e quindi verrà visualizzato a display il seguente messaggio:

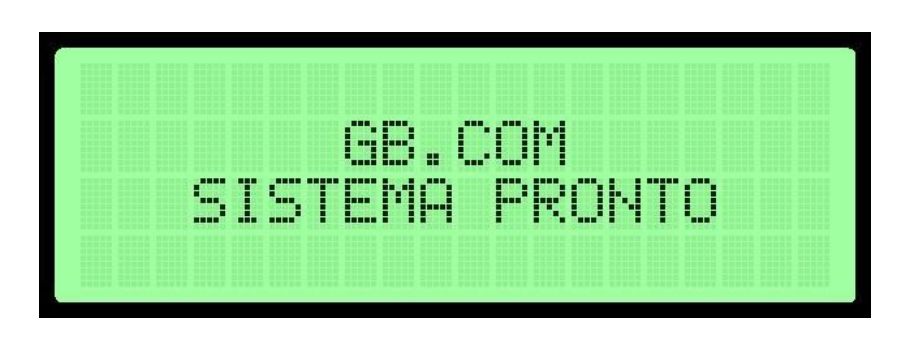

Per la creazione del file black.txt ed il relativo file black.txt.md5, si prega di fare riferimento alle sezioni:

- GESTIONE DEGLI ACCESSI
- WHITE LIST: la modalità Extended

*(#)* si deve aver richiesto anticipatamente l'attivazione di detto servizio sui nostri server oppure il Cliente deve aver disponibile detto servizio

(\*) dipende da quale connessione è stata attivata sul CuboMat e dov'è posizionato il server

In presenza di connettività, in sede d'ordine, è possibile richiedere CuboMat Rel. 2.0 con le funzioni di upload dati e download ACL, schedulate (es. con periodicità giornaliera) in automatico.

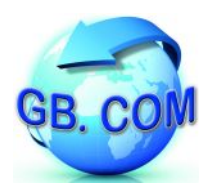

**999997 -** esporta log ingressi/pesate.

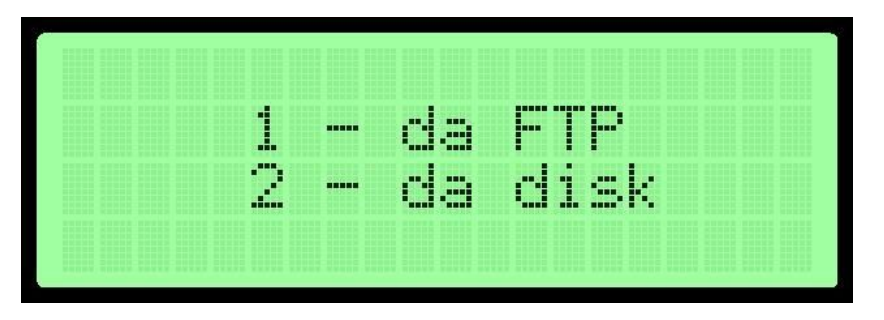

Terminata l'operazione viene stampato uno scontrino con l'esito dell'operazione.

verrà visualizzato il messaggio:

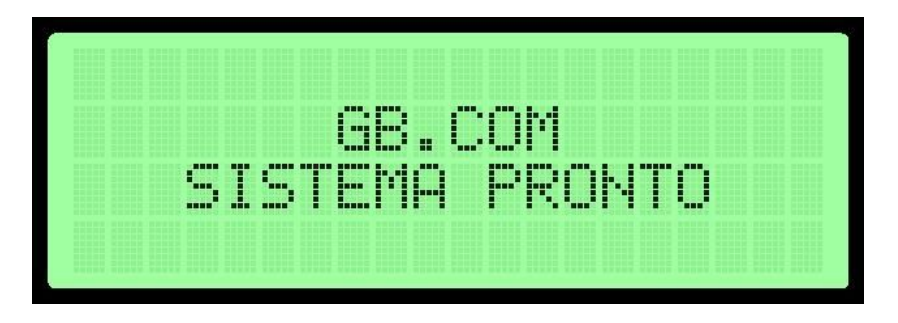

#### **999998 -** esporta/importa

Questa tessera effettua automaticamente le operazioni di cui alla tessera 999996 (importa access-list) e 999997 (esporta log ingressi/pesate).

**999999** - non usata

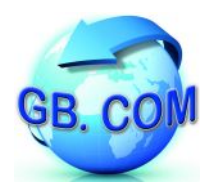

#### **SCHEMI DI COLLEGAMENTO**

#### **Collegamento scheda GB002.2E**

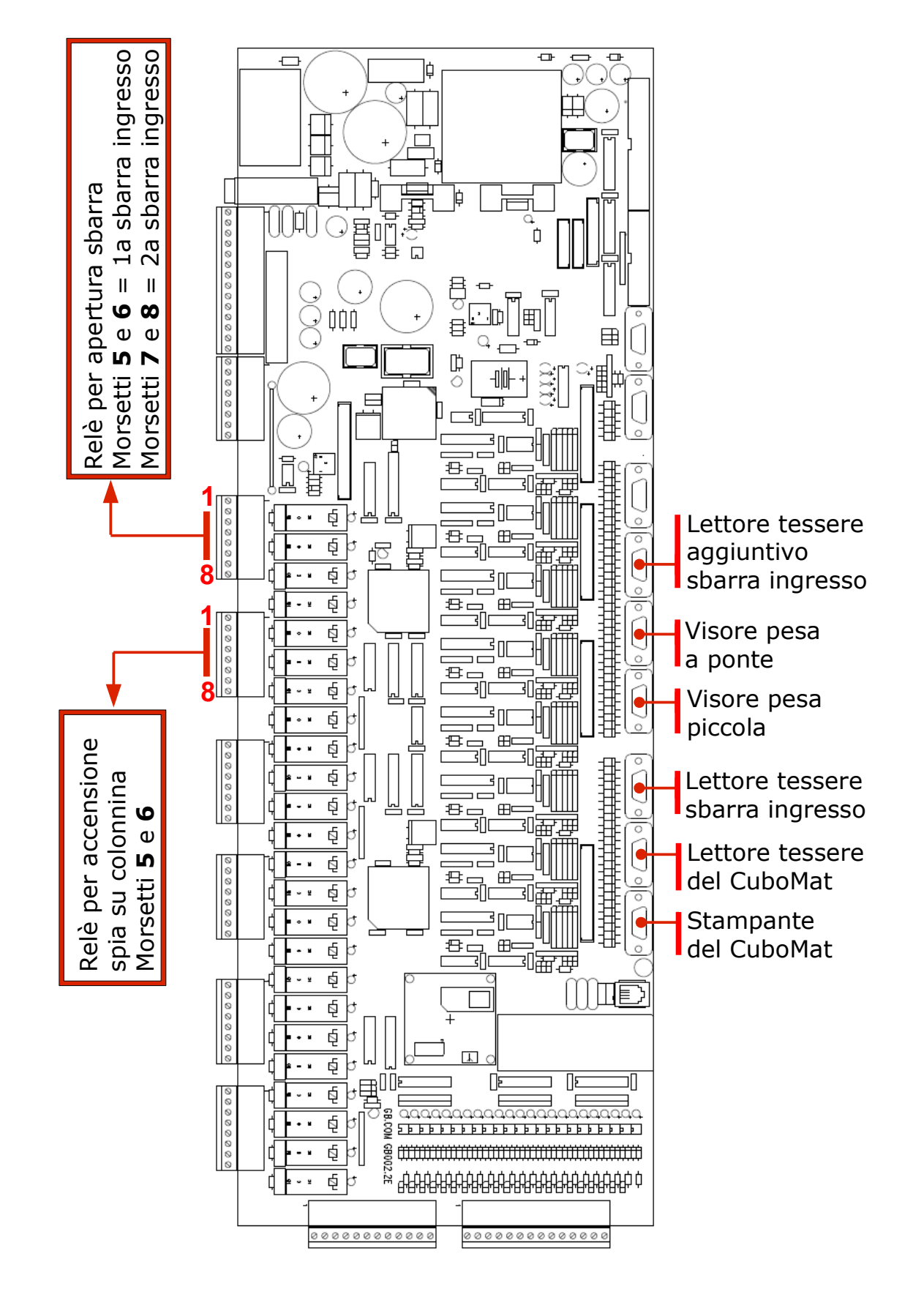

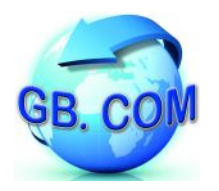

#### **Collegamento alimentazione CuboMat L**

Seguire lo schema seguente per il corretto collegamento.

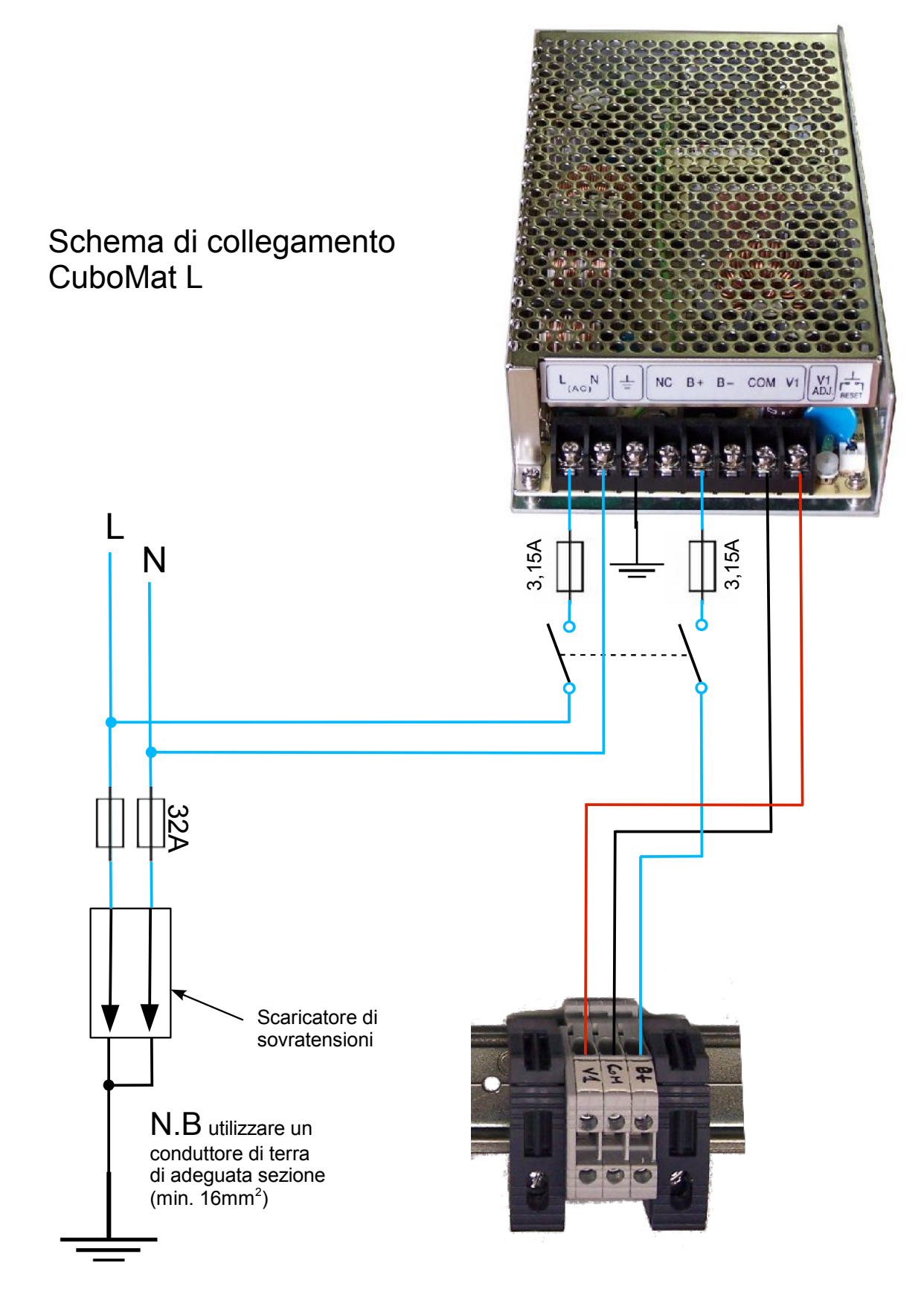

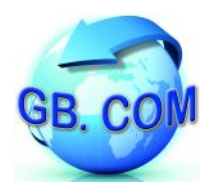

#### **OPZIONE: Collegamento gruppo anti-condensa**

Nel caso il CuboMat L sia con gruppo anti-condensa, seguire lo schema seguente per il corretto collegamento.

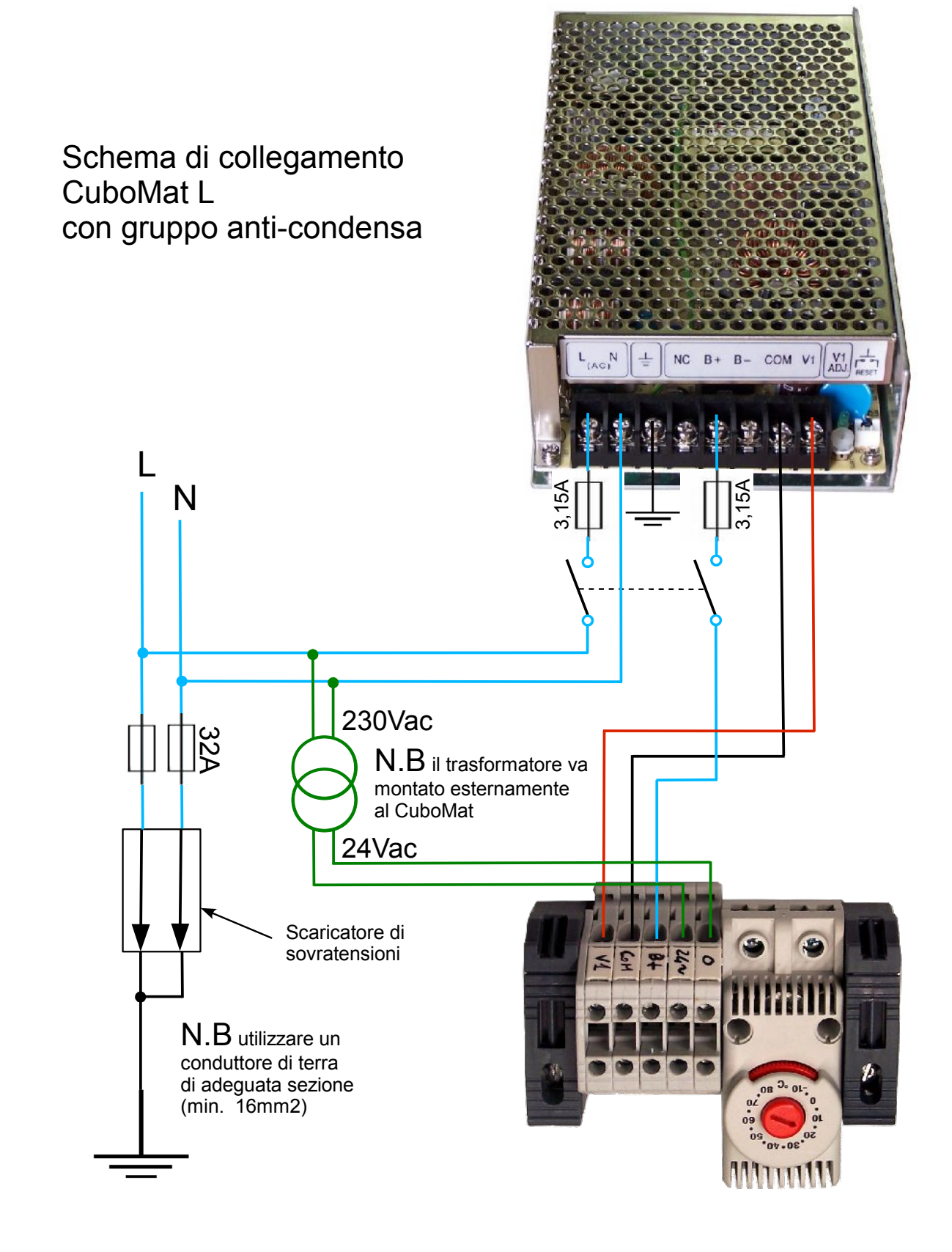

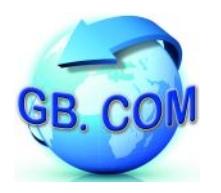

**Manuale CuboMat L Rel. 2.0** 

#### **CAMBIO ROTOLO CARTA**

Ad ogni cambio rotolo carta, verificare che non vi siano pezzi di carta tagliati o strappati sia in ingresso che in uscita alla stampante; se ci sono è necessario rimuoverli.

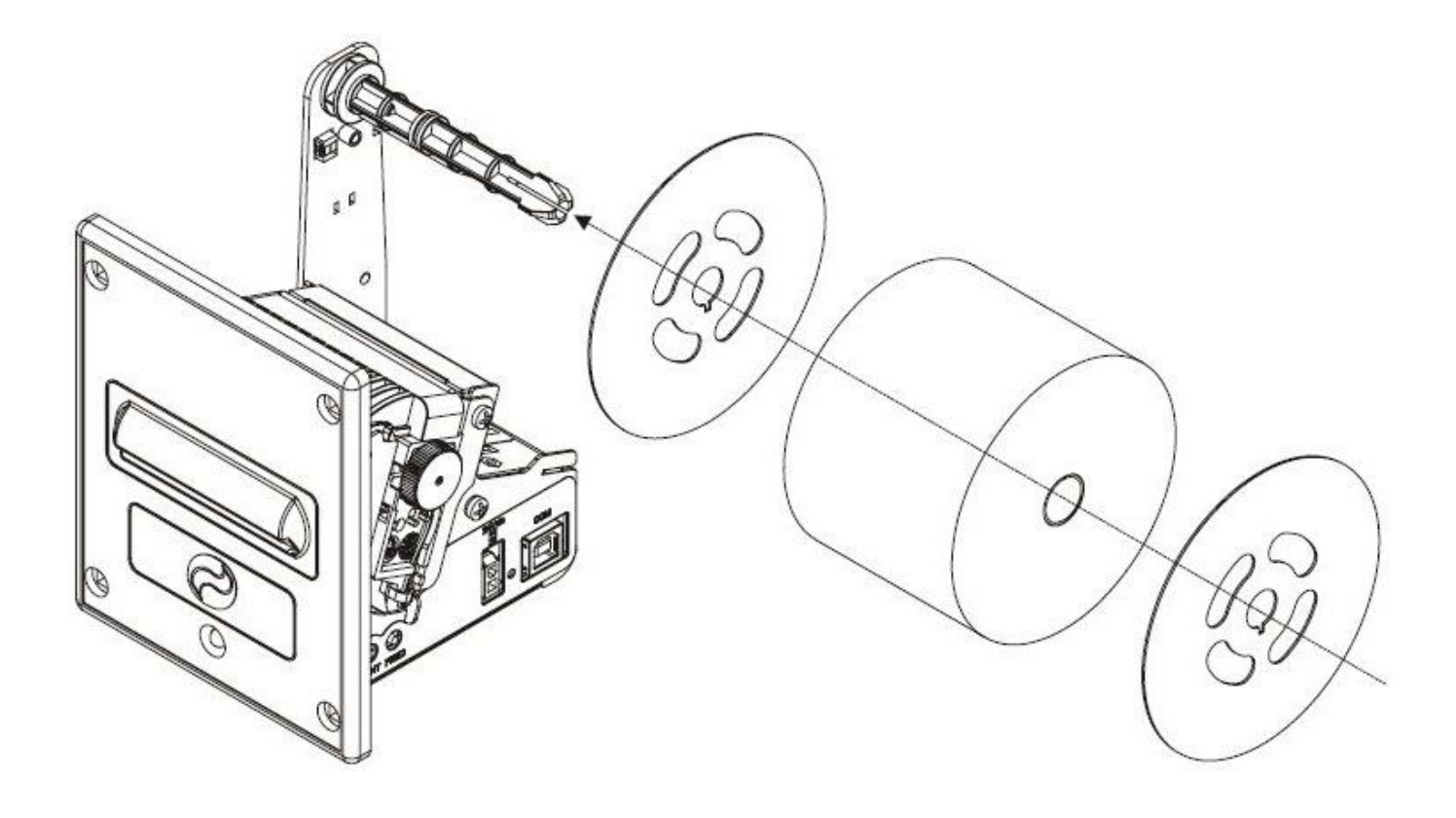

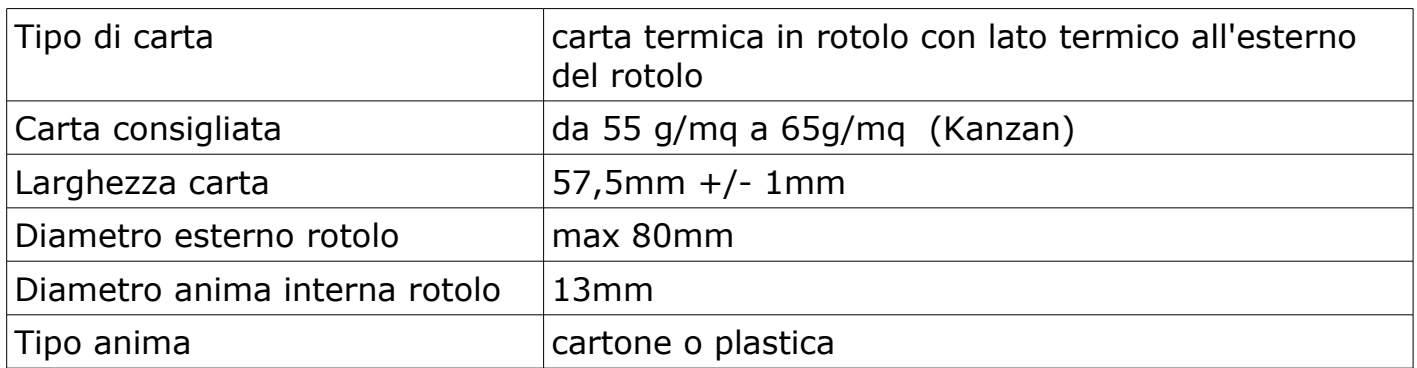

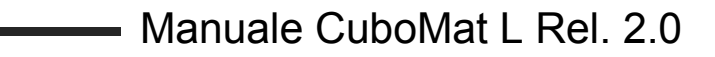

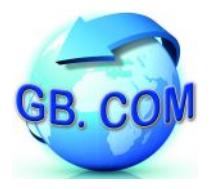

Per cambiare il rotolo di carta, procedere come segue:

- Posizionare il rotolo di carta (1) rispettando il verso di rotazione indicato in figura 1
- Inserire l'estremità del rotolo di carta nella fessura del meccanismo di stampa(2) ed attendere il caricamento automatico della carta
- Rimuovere il ticket presente sulla bocca di uscita

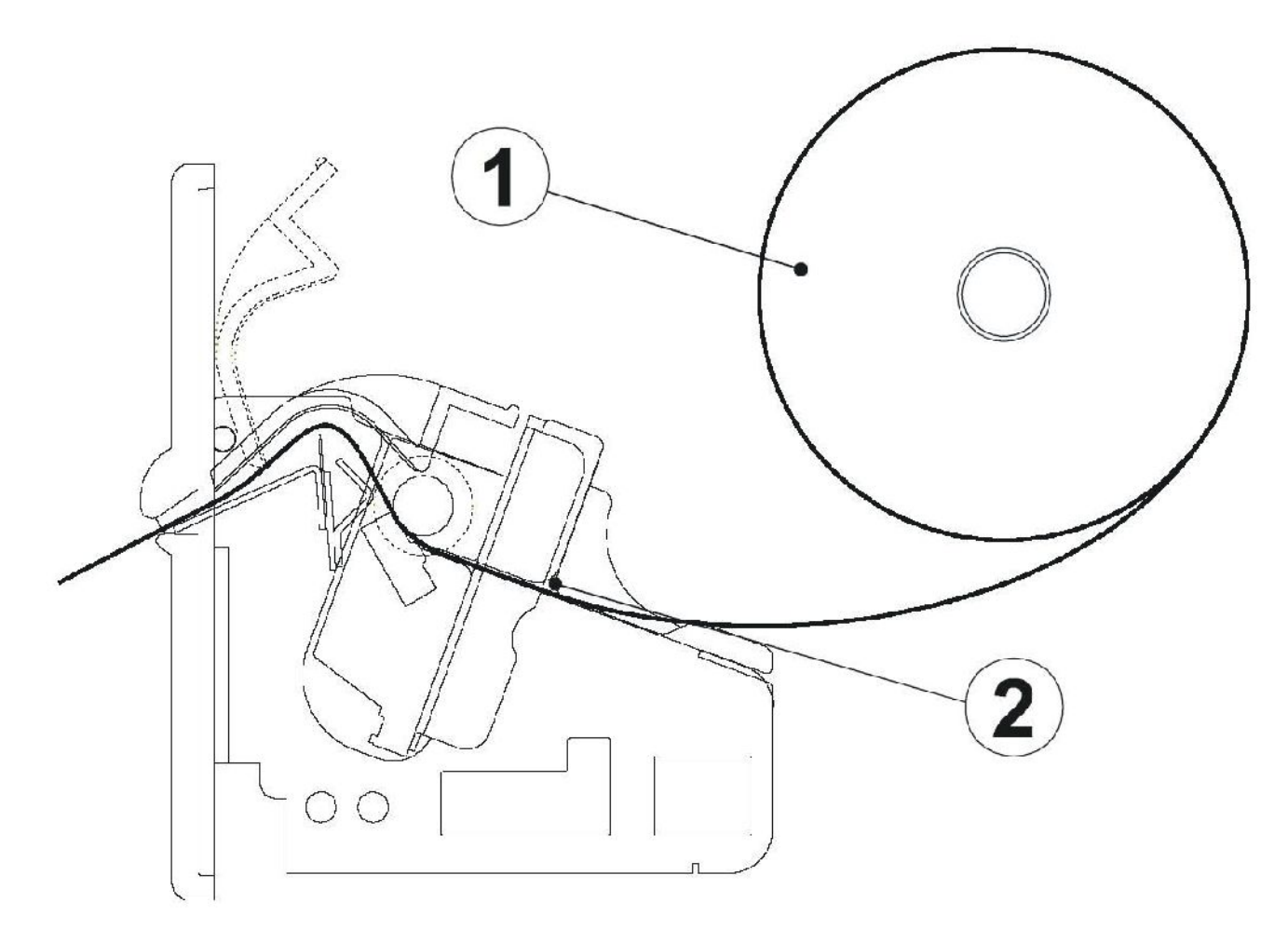

*Fig. 3: Cambio rotolo*

#### **Attenzione:**

Prima di inserire la carta assicurarsi che la carta abbia un taglio regolare (si veda la figura che segue).

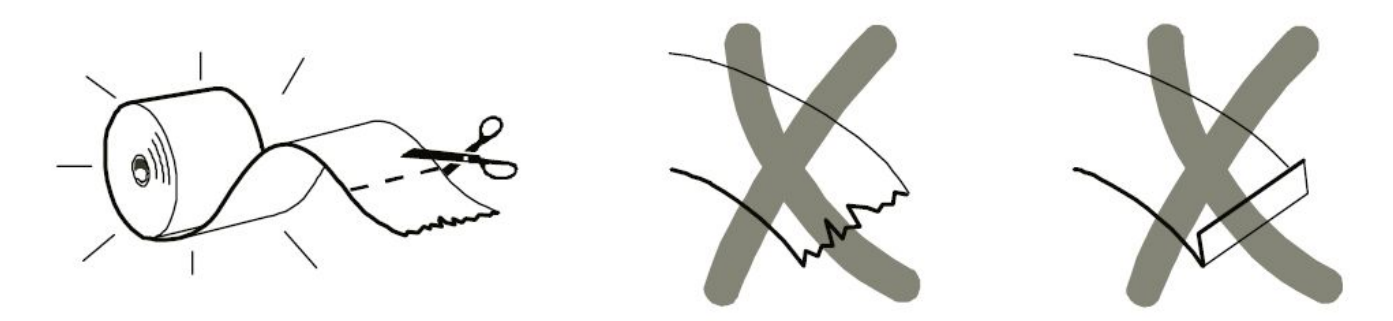

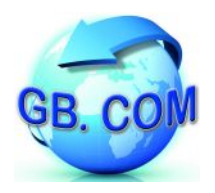

#### **DICHIARAZIONE DI CONSEGNA DEL MANUALE**

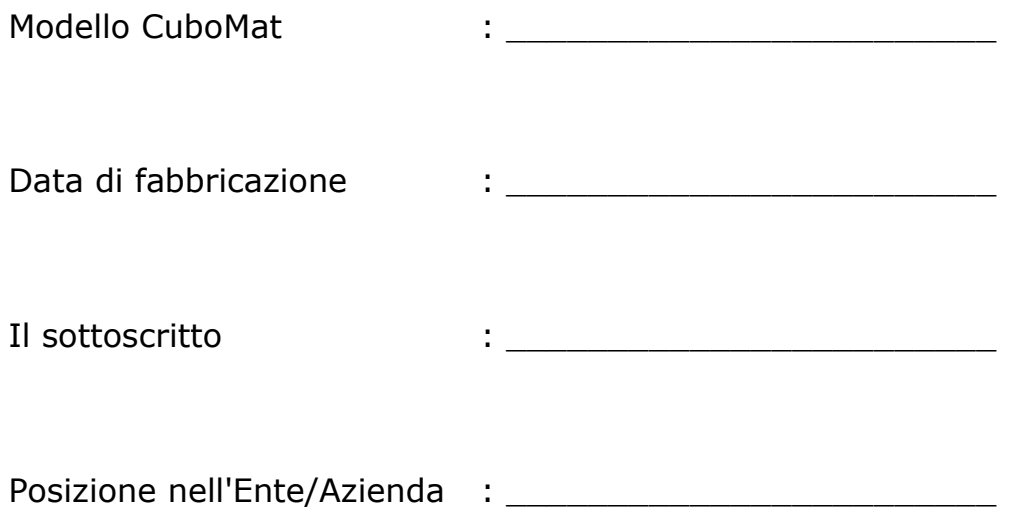

#### DICHIARA

- di aver ricevuto il manuale e di aver preso visione in modo approfondito del suo contenuto
- di aver compreso in modo compiuto tutti gli aspetti della sicurezza relativi alla macchina

TIMBRO E FIRMA

\_\_\_\_\_\_\_\_\_\_\_\_\_\_\_\_\_\_\_\_\_\_\_

Il mancato reso della presente dichiarazione non svincola l'utilizzatore dalla responsabilità relativa ai punti contenuti nella dichiarazione medesima.

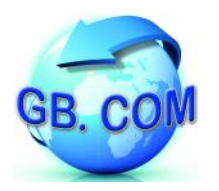

#### **CLAUSOLE DI GARANZIA**

#### *LIMITI DI GARANZIA*

GB.COM S.r.l. garantisce i suoi prodotti Hardware, Software e servizi (d'ora innanzi Prodotti) per un periodo di 12 mesi dalla data di acquisto. In base a tale garanzia essa si obbliga unicamente a riparare o sostituire gratuitamente il prodotto o parti di esso che risultassero difettose solo dopo una verifica in fabbrica ed a esclusivo giudizio dei suoi tecnici. Sono escluse dalla garanzia le parti estetiche, le parti asportabili o soggette ad usura, le parti mobili, i materiali di consumo (nastri, carta, batterie, ecc.) Durante il periodo di garanzia, GB.COM S.r.l. fornisce un servizio di riparazione. La riparazione è in ogni caso subordinata alla disponibilità e/o reperibilità delle parti di ricambio. Si declina ogni responsabilità per file, programmi, settaggi e dati presenti nelle memorie del prodotto. La garanzia non comprende inoltre il funzionamento ininterrotto o privo di errori del prodotto e servizi di supporto o assistenza tecnica forniti telefonicamente. Eventuali difetti, vizi e/o mancanza di qualità dovranno essere subito comunicati in forma scritta a GB.COM S.r.l., a pena di decadenza della garanzia, entro il termine inderogabile di 8 giorni dalla data di consegna del prodotto specificando tipo prodotto e ove presente la matricola, dandone una descrizione il più dettagliata possibile precisando anche in quale condizioni si sono verificati.

#### *TUTELA DEL CLIENTE*

La responsabilità di GB.COM S.r.l. ed i rimedi esclusivi del Cliente saranno, a discrezione di GB.COM S.r.l., la riparazione o sostituzione del prodotto o la restituzione del prezzo pagato, purché i prodotti vengano restituiti a GB.COM S.r.l. con una copia della fattura di acquisto o ricevuta fiscale regolarmente emessa. La presente garanzia viene meno, qualora il vizio del prodotto derivi da incidente, uso inidoneo od erronea applicazione, negligenza o imperizia, se si verificano danni causati da fenomeni estranei al normale funzionamento compresi i fenomeni elettrostatici, tensioni di alimentazioni errate, sbalzi di tensione, impiego di sorgenti di alimentazioni errate, se il prodotto viene aperto e/o manomesso, inadeguato ambiente fisico (immagazzinamento, utilizzo, collegamento, disturbi provenienti da cablaggi inadeguati, alimentazione o vicinanza ad altri componenti connessi o meno al prodotto). Ogni prodotto sostituito verrà garantito per il rimanente periodo della garanzia originaria.

#### *ESCLUSIONE DI ALTRE GARANZIE*

GB.COM S.r.l. non riconosce alcuna altra garanzia, espressa o implicita, comprese, tra le altre, le garanzie di commerciabilità e idoneità per un fine particolare, relativamente al software, all'hardware, a schede elettroniche, alla documentazione scritta di accompagnamento. Il prodotto reso, anche se in garanzia, dovrà essere spedito in porto franco e verrà reso da GB.COM S.r.l. in porto assegnato. La merce viaggia sempre a rischio e pericolo del Committente senza alcuna responsabilità di GB.COM S.r.l. per danni causati dal trasporto o smarrimento da parte del vettore anche se spedita in porto franco. GB.COM S.r.l. si riserva di apportare modifiche ai propri prodotti ed ai contenuti dei propri manuali senza preavviso. Pur avendo posto ogni cura nella realizzazione dei manuali d'uso, GB.COM S.r.l. non assume alcuna responsabilità derivante dal suo uso; lo stesso dicasi per ogni Persona o Società coinvolta nella sua creazione e nella sua riproduzione.

#### *PRODOTTI A CORREDO*

Tutti i prodotti che corredano la fornitura, quali ad esempio software, monitor, stampanti, scanner, modem, godono della garanzia prestata dai relativi produttori. Per detti prodotti sarà possibile usufruire della garanzia attenendosi alle norme dettate da detti produttori e presso i loro centri di assistenza autorizzati. GB.COM S.r.l. a nessun titolo potrà essere chiamata in causa per fornire detta garanzia.

#### *ESCLUSIONE DI RESPONSABILITA' PER DANNI DIRETTI O INDIRETTI*

In nessun caso GB.COM S.r.l. o i suoi fornitori saranno responsabili per i danni (inclusi senza limitazioni, il danno per perdita o mancato guadagno, interruzione dell'attività, perdita di benefici, perdita di dati, perdita di informazioni o qualsiasi altre perdite economiche, danni a cose, danni a animali, danni a persone, danni all'immagine, danni incidentali o speciali o altri danni economici) derivanti dall'uso del prodotto, anche nel caso che GB.COM S.r.l. sia stata avvertita della possibilità di tali danni. In ogni caso, la responsabilità di GB.COM S.r.l. ai sensi della presente sarà limitata ad un importo corrispondente a quello effettivamente pagato per il prodotto e cesserà di avere effetto quando i prodotti risultino comunque smontati, manomessi o riparati fuori dalla fabbrica, per errato collegamento, per installazione inadatta o quando il numero di matricola sia stato asportato o cancellato. E' esclusa inoltre ogni responsabilità di GB.COM S.r.l. nel caso in cui il difetto del prodotto non esisteva al momento della cessione del prodotto.

#### *FORO COMPETENTE*

Per qualunque controversia riguardante le presenti condizioni il foro competente esclusivo è quello di Brescia.